## **Einfacher kann ein DMS nicht sein**

*Wallis, 1. Septermber 2012:* Mit der ArchivistaBox Community 2012/IX geht ein weiterer Meilenstein in der Entwicklung der ArchivistaBox in Erfüllung, steht doch nunmehr eine komplett RAM-basierte DMS-Lösung zum *Download* bereit. Ebenfalls zum Download freigegeben ist ArchivistaMini, die RAM-basierte KVM-Virtualisierungslösung.

## **Mehr Speed und Leistung für die Community**

Eine Open Source Lösung ergibt nur dann einen Sinn, wenn sie einfach ist. Daher bieten wir seit mittlerweile fast 8 Jahren fixfertig installierbare **ISO-Dateien zum Download** an. Diese können bequem auf handelsüblichen Rechnern aufgesetzt werden. Bei der ersten Version (32-Bit) waren dabei ca. 30 Minuten für das Aufsetzen der ArchivistaBox notwendig.

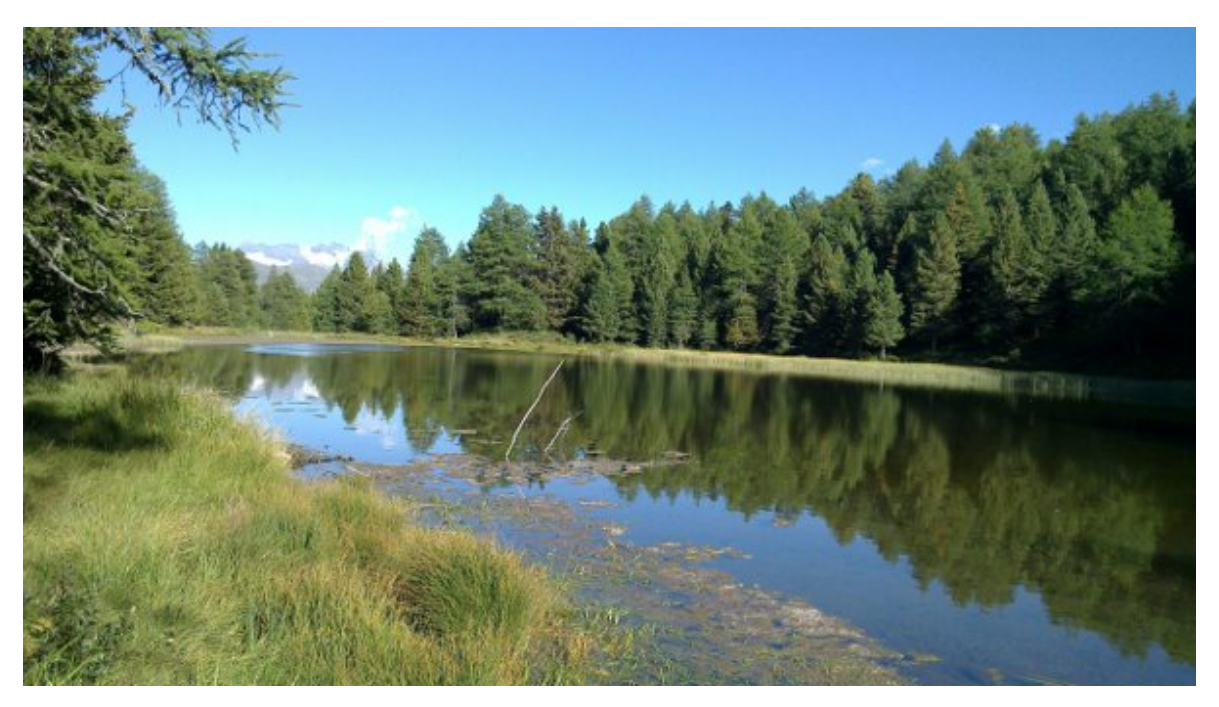

Mit der 64-Bit-Lösung reduzierte sich die Installationszeit auf ca. 1 bis 2 Minuten, das Setup wurde stark vereinfacht. Allerdings fehlte der ersten Generation der 64-Bit-Version ein Demo-Modus (den gab es unter 32-Bit). Vor ca. einem Jahr zeigten wir die erste rein RAM-basierte ArchivistaBox. Im Mai dieses Jahres zeigten wir anlässlich unseres **LinuxTag-Vortrages** den kompletten Aufbau eines Clusters im RAM. Da wir die neuen RAM-basierten CDs aber erst ausgiebig testen und verfeinern wollten, stellten wir sowohl die konventionellen wie die RAM-basierten Versionen zum Download bereit. So wurden mit der Zeit aus der ursprünglichen ISO-Datei vier verschiedene Versionen, was zur Konsequenz hatte, dass die Auswahl beim Download fast schon zur Qual wurde.

Mit den Community-Versionen 2012/IX möchten wir dies beheben. Es gibt neu nur noch zwei Versionen, die eigentliche ArchivistaBox Community mit ca. 338 MByte, welche

DMS, ERP und Virtualisierung vereint, und die ArchivistaBox Mini mit ca. 100 MByte, welche 'nur' die Virtualisierung enthält. Für die ArchivistaBox Community bedeutet dies, dass die **CD mit ca. 338 MByte deutlich weniger als halb so gross ist** (vor einem Jahr waren es noch ca. 690 MByte). Wir denken, niemand wird gegen kleinere ISO-Dateien etwas einzuwenden haben.

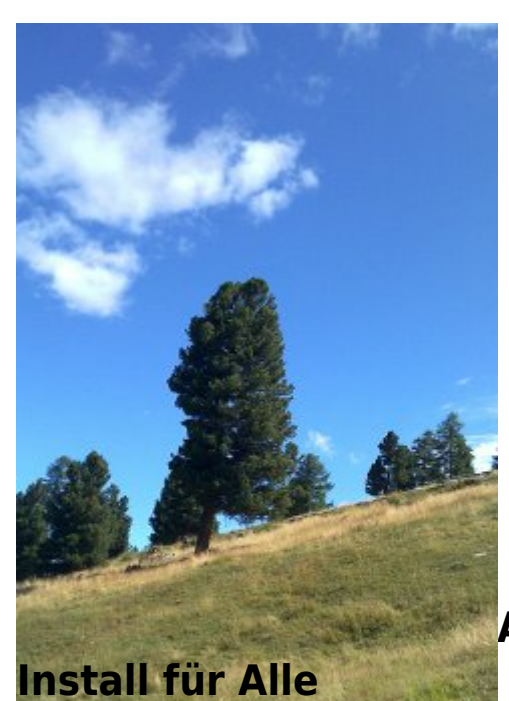

## **ArchivistaBox Community: Zero-**

Beide ArchivistaBox Community CDs arbeiten ausschliesslich im RAM-Modus. Dies bedeutet, dass nur noch CD/Stick einzuschieben ist. Danach kann die ArchivistaBox direkt hochgefahren werden. Das **System richtet sich selbständig ein, nach ca. 1 Minute [\(derzeitiger Rekord ca. 30 Sekunden, siehe hier\)](https://archivista.ch/de/media/avcomm.gif) steht die fixfertige**

**ArchivistaBox zum produktiven Arbeiten bereit.** Mit anderen Worten, die **Installation und der anschliessende obligate Neustart entfallen,** die ArchivistaBox kann direkt aus dem Stand heraus in Betrieb genommen werden.

In dieser Zeit wird das gesamte Dokumenten Management System (DMS) im RAM eingerichtet (Betriebssystem, MySQL-Datenbankserver, Web-Browser, Apache-Server, KVM-Virtualisierung (webbasierend) sowie alle benötigten Tools wie Perl, PHP, Cuneiform und Tesseract (OCR), Scanner-Treiber, das komplette OpenOffice und viele weitere Tools). Für technisch Interessierte sei angefügt, dass in diesen **30 Sekunden insgesamt ca. 1.5 GByte an Software aufgespielt werden** und dass im installierten Debian Squeeze problemlos weitere Pakete mit 'apt-get update' und 'aptget install xyz' nachgeladen werden können.

## **Demo-Modus mit 'ram ramonly'**

Selbstverständlich werden die Daten (Dokumente, virtualisierte Gäste) auf einer Festplatte gespeichert, es sei denn, die ArchivistaBox wird mit der **Option 'ram ramonly' im Demo-Modus** gestartet. Im Demo-Modus wird ausschliesslich im RAM

gearbeitet, die Daten gehen folglich beim Neustart bzw. Ausschalten der ArchivistaBox verloren. Dafür wird im Demo-Modus keine Festplatte benötigt, sodass für den Test jederzeit ein bestehender Rechner verwendet werden kann.

Ohne weitere Angaben beim Systemstart werden beim ersten Start die IP-Kenndaten erfragt, diese Abfrage erfolgt späer nicht mehr, da die richtigen Kenndaten direkt von der Festplatte gelesen werden können. Damit die **Systemeinstellungen permanent** auf die Festplatte abgelegt werden, muss die **ArchivistaBox korrekt über das Systemmenü bzw. WebConfig heruntergefahren** werden.

Im übrigen ist und bleibt die ArchivistaBox Community eine ganz und gar normale ArchivistaBox; sie läuft dank RAM einfach duetlich schneller, sowohl beim Aufsetzen wie im Betrieb. Wichtig zu wissen ist, dass für die **ArchivistaBox Mini minimal 1 GByte an RAM, für die ArchivistaBox Community minimal 2 GByte RAM erforderlich** sind. Empfohlen werden für beide CDs 4 GByte (es darf selbstverständlich auch mehr sein). Die CDs finden sich **hier zum Download.** Viel Spass!